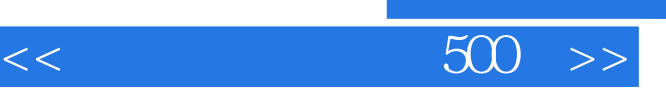

 $,$  tushu007.com

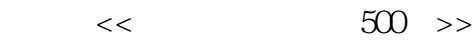

- 13 ISBN 9787115117618
- 10 ISBN 7115117616

出版时间:2004-1-1

页数:337

字数:542000

extended by PDF and the PDF

http://www.tushu007.com

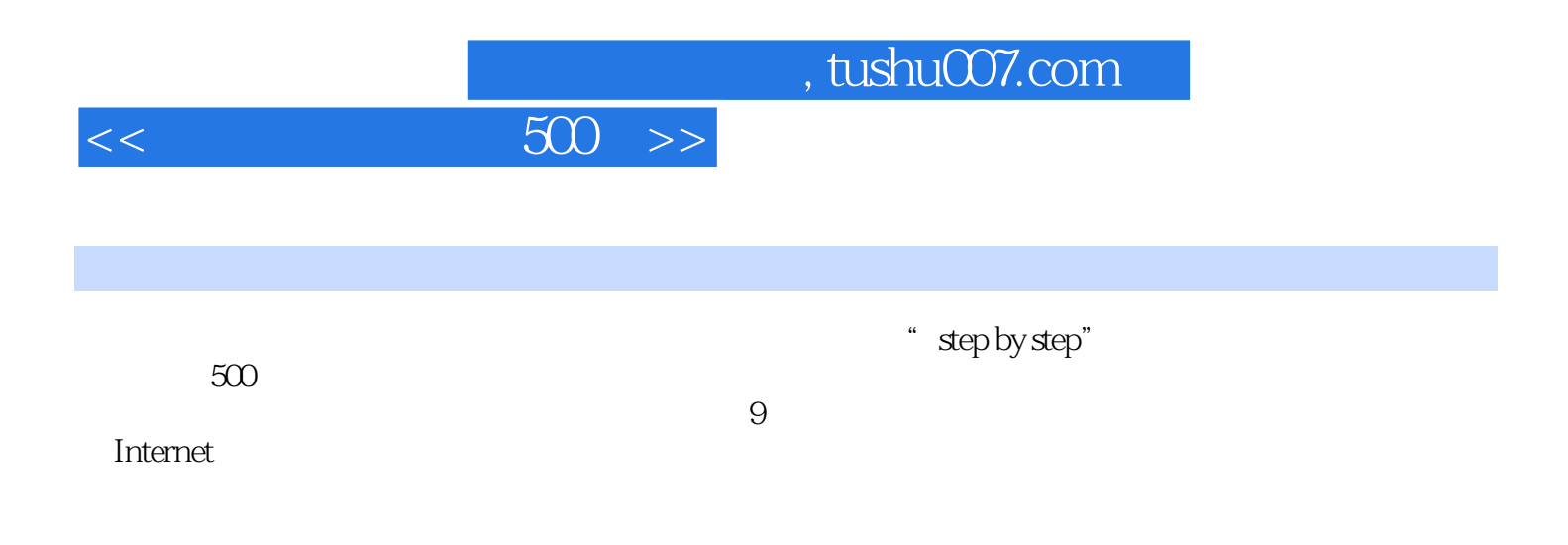

 $500$  >>

 $\text{Internet 1.1}$  1. Internet 2. IP 3.IP 4. 5. URL 6. 7. 8. 9. Modem 10. Modem 11. Modem 12.<br>13. ADSLModem 14. 15. 12. Modem 13. ADSL Modem 14. 15. 1.  $2 \t3 \t3 \t4 \tWindows XP$ 宽带拨号连接 5.通过宽带方式登录因特网 6.如何断开网络连接 7.如何安装虚拟拨号软件 8.如何使 PPPoE 9. PPPoE 10. ——IE 11. Windows XP 12. "连接到"对话框不见了 13.无法通过ADSL Modem拨号上网 14.无法浏览网页 15.ADSL Modem是否需 1.3 1. ADSL 2. ADSL 3.<br>5 Windows XP 6. Internet 4. b 5. Windows XP 6. Litternet 7. Windows 98  $\begin{array}{cccc} 8 & \text{Windows 98} & 9 & \text{Windows 98} & 10 & \text{System} \end{array}$  $21$  IE 1. IE 2. IE 3. 4.IE 5.IE 6. 7. 8. 9.  $10.$  11.  $12.$  13. 14. 15. 16. IE 17. 18. 19.  $20.$  21.  $21.$   $22.$   $23.$  24.查看网页源文件 25.安全设置 26.设置隐私 27.对浏览内容进行限制 28.破解禁用鼠标右键的网页 29.  $30.$  31.  $32.$   $32.$   $33.$  IE 错误 34.发送错误报告 35.出现运行错误 36.弹出广告信息对话框 37.屏蔽3721网络实名 38.清除浏览器  $39.$  IE 40.  $41.$   $42.$ 享浏览器收藏夹 43.快速选择大段文字 44.清除网页弹出广告 45.离线浏览时出现"拨号连接"提示 46. 47. IE 48. 48. 49. 49. 50. IE  $22$  1.  $2$  3.  $4$  5. Flash 6. MP3 7. 8. 2.3 Google 1. Google  $2.$  3. 3. 4. 5. 6. 7. 8. 2.4 1. 2. 3. 4. 网站搜索和网页搜索 2.5 离线浏览器TelePort 1.安装TelePort 2.启动TelePort Pro 3.怎样离线浏览 4.打开  $5.$  MP3  $6.$  7.  $8.$ 9. 10. TelePort 2.6 MYIE 1. 2.  $3.$  4.  $5.$  6. 7. 8. 9. 10. The set of the set of the set of the set of the set of the set of the set of the set of the set of the set o Express  $4.1$   $QQ 4.2$  MSN  $4.3$  $51$   $52$   $53$   $54$ PP  $55$ BitTorrent  $56$  $6.1$  LeadFTP  $6.2$  NetLoad  $6.3$  FlashFXP 7.1 Window Media Player 7.2 RealOne Player 7.3  $\hphantom{a}$  7.4  $\hphantom{a}$ 8.1 NetMeeting 8.2 8.3 8.4 IIS Web 8.5 Apache 8.6 8.7 IIS FTP 8.8 FTP 8.9  $810$  8.11 9.1 9.2 9.3

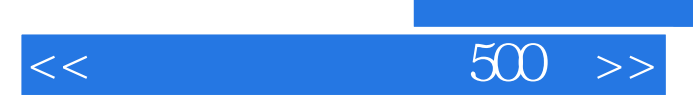

本站所提供下载的PDF图书仅提供预览和简介,请支持正版图书。

更多资源请访问:http://www.tushu007.com

 $,$  tushu007.com